# The tutodoc package - Tutorial-type documentation

### Christophe BAL

23 Aug. 2024 - Version 1.2.0-a

#### Abstract

The tutodoc package <sup>1</sup> is used by its author to semantically produce documentation of LATEX packages and classes in a tutorial style <sup>2</sup>, and with a sober rendering for reading on screen.

**Note.** This package imposes a formatting style. In the not-too-distant future, **tutodoc** will probably be split into a class and a package.

<sup>&</sup>lt;sup>1</sup>The name comes from " $tuto \cdot rial \cdot type \ doc \cdot umentation$ ".

<sup>&</sup>lt;sup>2</sup>The idea is to produce an efficient PDF file that can be browsed for one-off needs. This is generally what is expected of coding documentation.

# Contents

| I.   | General formatting imposed                        | 3  |
|------|---------------------------------------------------|----|
|      | 1. Page geometry                                  | 3  |
|      | 2. Title and table of contents                    | 3  |
|      | 3. Dynamic links                                  | 4  |
| II.  | Select language when loading package              | 4  |
| III. | What does that mean in "English"?                 | 4  |
| IV.  | Highlighting content                              | 4  |
|      | 1. Examples                                       | 4  |
|      | 2. Some remarks                                   | 5  |
|      | 3. A tip                                          | 5  |
|      | 4. Informative note                               | 6  |
|      | 5. Something important                            | 6  |
|      | 6. Caution about a delicate point                 | 6  |
|      | 7. Warning of danger                              | 6  |
| V.   | Specify packages, classes, macros or environments | 6  |
| VI.  | Origin of a prefix or suffix                      | 7  |
| VII. | A real-life rendering                             | 7  |
|      | 1. With a coloured stripe                         | 7  |
|      | 2. Without a colour strip                         | 8  |
|      | 3. By importing the LaTeX code                    | 9  |
| VIII | . Use cases in LaTeX                              | 9  |
|      | 1. "Inline" codes                                 | 10 |
|      | 2. Directly typed codes                           | 10 |
|      | 3. Imported codes                                 | 11 |
|      | 4. Imported codes put into practice               | 11 |
| IX.  | Indicate changes                                  | 12 |
|      | 1. When?                                          | 13 |
|      | 2. What's new?                                    | 14 |
| X.   | Ornaments                                         | 15 |
| XI.  | History                                           | 15 |

## I. General formatting imposed

### 1. Page geometry

The geometry package is loaded with the following settings.

#### 2. Title and table of contents

The titlesec and tocbasic packages are set as follows.

```
\RequirePackage[raggedright]{titlesec}
\ifcsundef{chapter}%
          {}%
          {\renewcommand\thechapter{\Alph{chapter}.}}
\renewcommand\thesection{\Roman{section}.}
\renewcommand\thesubsection{\arabic{subsection}.}
\renewcommand\thesubsubsection{\roman{subsubsection}.}
\titleformat{\paragraph}[hang] %
            {\normalfont\normalsize\bfseries}%
            {\theparagraph}{1em}%
            {}
\titlespacing*{\paragraph}%
              {0pt}%
              {3.25ex plus 1ex minus .2ex}%
              \{0.5em\}
% Source
* https://tex.stackexchange.com/a/558025/6880
\DeclareTOCStyleEntries[
 raggedentrytext,
 linefill = \hfill,
 indent = Opt,
 dynindent,
 numwidth = Opt,
 numsep = 1ex,
 dynnumwidth
]{tocline}{
 chapter,
 section,
 subsection,
 subsubsection,
 paragraph,
 subparagraph
\DeclareTOCStyleEntry[indentfollows = chapter]{tocline}{section}
```

#### 3. Dynamic links

The hyperref package is imported behind the scenes with the settings below.

```
\hypersetup{
  colorlinks,
  citecolor = orange!75!black,
  filecolor = orange!75!black,
  linkcolor = orange!75!black,
  urlcolor = orange!75!black
}
```

### II. Select language when loading package

By default, tutodoc is set for English, but it is possible to change the language: for example, a French documentation will use \usepackage[lang = french]{tutodoc} . For the moment, we only have the following two choices.

- 1. english is the default value.
- 2. french

Note. Language names are those suggested by the babel package.

### III. What does that mean in "English"?

The macro \tdocinEN and its starred version are useless for English speakers because they have the following effects.

```
Cool and top stand for \tdocinEN*{cool} and \tdocinEN{top}.

Cool and top stand for "cool" and "top" in english.
```

The macro \tdocinEN and its starred version are based on \tdocquote: for example, "semantic" is obtained via tdocquote{semantic}.

Note. As the text "in English" is translated into the language indicated when tutodoc is imported, the macro \tdocineN and its starred version become useful for non-English speakers.

## IV. Highlighting content

Note. The environments presented in this section <sup>3</sup> add a short title indicating the type of information provided. This short text will always be translated into the language indicated when the tutodoc package is loaded.

#### 1. Examples

Numbered or unnumbered examples can be indicated using the \begin{tdocexa} ...\end{tdocexa} environment, which offers two optional arguments.

- 1. The 1<sup>st</sup> argument between brackets <...> can take the values **nb** to number, which is the default setting, and **nonb** to not number.
- 2. The 2<sup>nd</sup> argument in square brackets [...] is used to add a mini-title..

<sup>&</sup>lt;sup>3</sup>The formatting comes from the amsthm package.

Here are some possible uses.

```
Bla, bla, bla...
\begin{tdocexa}
    Ble, ble, ble...
\end{tdocexa}
                                                    Bla, bla, bla...
\begin{tdocexa} [Wonderful]
                                                    Example 1. Ble, ble, ble...
    Bli, bli, bli...
\end{tdocexa}
                                                    Example 2 (Wonderful). Bli, bli, bli...
                                                    Example. Blo, blo, blo...
\begin{tdocexa}<nonb>
   Blo, blo, blo...
                                                    Example (Superb). Blu, blu, blu...
\end{tdocexa}
\begin{tdocexa}<nonb>[Superb]
    Blu, blu, blu...
\end{tdocexa}
```

Important. The numbering of the examples is reset to zero as soon as a section with a level at least equal to a \subsubsection is opened.

**Tip.** It can sometimes be useful to return to the line at the start of the content. Here's how to do it (this trick remains valid for the environments presented in the following sub-sections). Note in passing that the numbering follows that of the previous example as desired.

#### 2. Some remarks

Everything happens via the  $\begin{tdocrem} \dots \end{tdocrem}$  environment, as in the following example.

```
| Special Special Spec
```

#### 3. A tip

The \begin{tdoctip} ...\end{tdoctip} environment is used to give tips. Here's how to use it.

| <pre>\begin{tdoctip} A tip. \end{tdoctip}</pre>        | Tip. A tip.               |
|--------------------------------------------------------|---------------------------|
| \begin{tdoctip}[Mini title]    Useful?   \end{tdoctip} | Tip (Mini title). Useful? |

#### 4. Informative note

The  $\begin{tdocnote} \dots \end{tdocnote} \ environment is used to highlight useful information. Here's how to use it.$ 

| \begin{tdocnote} Something useful to tell you \end{tdocnote} | Note. Something useful to tell you |
|--------------------------------------------------------------|------------------------------------|
| \begin{tdocnote}[Mini title] Useful? \end{tdocnote}          | Note (Mini title). Useful?         |

### 5. Something important

The \begin{tdocimportant} ...\end{tdocimportant} environment is used to indicate something important but harmless.

| \begin{tdocimportant} Important and harmless. \end{tdocimportant}     | Important. Important and harmless. |
|-----------------------------------------------------------------------|------------------------------------|
| \begin{tdocimportant}[Mini title]     Useful?     \end{tdocimportant} | Important (Mini title). Useful?    |

## 6. Caution about a delicate point

The \begin{tdoccaution} ...\end{tdoccaution} environment is used to indicate a delicate point to the user. Here's how to use it.

| \begin{tdoccaution} Caution, caution \end{tdoccaution}    | Caution. Caution, caution     |
|-----------------------------------------------------------|-------------------------------|
| \begin{tdoccaution}[Mini title] Useful? \end{tdoccaution} | Caution (Mini title). Useful? |

### 7. Warning of danger

The \begin{tdocwarn} ...\end{tdocwarn} environment is used to warn the user of a trap to avoid. Here's how to use it.

| \begin{tdocwarn}     Avoid the dangers \end{tdocwarn} | Warning. Avoid the dangers    |
|-------------------------------------------------------|-------------------------------|
| \begin{tdocwarn} [Mini title] Useful? \end{tdocwarn}  | Warning (Mini title). Useful? |

## V. Specify packages, classes, macros or environments

Here's what you can type semantically.

```
\tdoccls{myclass} is for...
\tdocpack{mypackage} is for...
                                                   myclass is for...
                                                   mypackage is for...
\tdocmacro{onemacro} is for...
                                                   \onemacro is for...
                                                   \begin{env} ...\end{env} produces...
\tdocenv{env} produces...
                                                   We also have:
                                                   \begin{env}[opt1]<opt2>...\end{env}
We also have :
\tdocenv[{[opt1]<opt2>}]{env}
```

Remark. The advantage of the previous macros over the use of \tdocinlatex, see the section 1. page 10, is the absence of colouring. Furthermore, the \tdocenv macro simply asks you to type the name of the environment <sup>4</sup> with any options by typing the correct delimiters <sup>5</sup> by hand.

Warning. The optional argument to the \tdocenv macro is copied and pasted during rendering. This can sometimes require the use of protective braces, as in the previous example.

#### VI. Origin of a prefix or suffix

To explain the names chosen, there is nothing like indicating and explaining the short prefixes and suffixes used. This is easily done as follows.

```
\tdocpre{sup} relates to...
                                                     sup relates to...
\tdocprewhy{sup.erbe} means...
                                                     sup·erbe means...
                                                     sup · er for...
\emph{\tdocprewhy{sup.er} for...}
```

Remark. The choice of a full stop to split a word allows words with a hyphen to be used, as in \tdocprewhy{bric.k-breaker} which gives bric·k-breaker.

#### VII. A real-life rendering

It is sometimes useful to render code directly in the documentation. This type of rendering must be dissociable from the explanatory text.

#### 1. With a coloured stripe

**Example 1** (With default text). It can be useful to show a real rendering directly in a document <sup>6</sup>. This is done via  $\begin{tdocshowcase} ... \end{tdocshowcase} \ as follows.$ 

```
\begin{tdocshowcase}
    \bfseries A bit of code \LaTeX.
    \biqskip
    \emph{\large End of the awful demo.}
\end{tdocshowcase}
```

The result is the following rendering <sup>7</sup>.

<sup>&</sup>lt;sup>4</sup>In addition, \tdocenv{monenv} produces \begin{monenv} ...\end{monenv} with spaces to allow line breaks if neces-

sary.  ${}^5\mathrm{Remember~that~almost~anything}$  is possible from now on.

 $<sup>^6\</sup>mathrm{Typically}$  when making a demo.

<sup>&</sup>lt;sup>7</sup>Behind the scenes, the strip is created effortlessly using the clrstrip package.

| ı             |             | Start of the real output |
|---------------|-------------|--------------------------|
| A bit of code | $P T_E X$ . |                          |
| End of the    | awful demo. |                          |
| ı             |             | End of the real output   |

**Remark.** See the section 4. on page 11 to easily obtain code followed by its actual rendering as in the previous example.

Note. The explanatory texts adapt to the language chosen when tutodoc is loaded.

**Example 2** (Change the default colour and/or text).

This will produce the following.

Note. You will have noticed that we don't obtain a pure red: behind the scenes, the expandable macros \tdocbackcolor and \tdocdarkcolor are used to create the background and title colours respectively from the ones proposed in \begin{tdocshowcase}...\end{tdocshowcase}. These macros have a single argument, the chosen colour, and accept the following codes.

Warning. With the default settings, if the code to be formatted begins with an opening bracket, use \string as in the following example.

```
\begin{tdocshowcase}
\string[This works...]
\end{tdocshowcase}
```

This will produce the following.

|              | Start of the real output |
|--------------|--------------------------|
| [This works] |                          |
|              | End of the real output   |

Note. Behind the scenes, the \tdocruler macro is used.

#### 2. Without a colour strip

The rendering of \begin{tdocshowcase} ...\end{tdocshowcase} with a coloured strip may not be suitable, or sometimes may not be acceptable despite the work done by clrstrip. It is possible not to use a coloured strip, as we will see straight away.

Example 1. The use of \begin{tdocshowcase} [nostripe] ... \end{tdocshowcase} indicate to not use clrstrip. Here is an example.

```
\begin{tabular}{l} \begin{tabular}{l} \begin{tabu
                \end{tdocshowcase}
 This will produce the following.
                                                                                                         ■ Start of the real output ■
End of the real output
Example 2 (Change the default colour and/or text).
     \begin{tdocshowcase} [nostripe,
                                                                 before = My beginning,
                                                                 after = My end,
                                                                color = green]
                \end{tdocshowcase}
 This will produce the following.
                                                                                                                      ■ My beginning
= My \ end =
               By importing the LATEX code
To obtain renderings by importing the code from an external file, instead of typing it, simply use
the \tdocshowcaseinput macro whose option uses the syntax of that of \begin{tdocshowcase} ...
\end{tdocshowcase} and the mandatory argument corresponds to the path of the file.
Example. The following was obtained via \tdocshowcaseinput{external.tex}.
```

Blablobli, blablobli, blablobli, blablobli, blablobli...

End of the real output

As for \tdocshowcaseinput[color = orange]{external.tex}, this will produce the colour change shown below.

Blablobli, blablobli, blablobli, blablobli, blablobli...

End of the real output

### VIII. Use cases in LATEX

Documenting a package or a class is done efficiently using use cases showing both the code and the corresponding result.

#### 1. "Inline" codes

The \tdocinlatex macro <sup>8</sup> can be used to type inline code in a similar way to \verb. Here are some examples.

```
1: \tdocinlatex|\$a^b = c\$|
2: \tdocinlatex+\tdocinlatex|\$a^b = c\$|+

2: \tdocinlatex+\tdocinlatex|\$a^b = c\$|+
```

Note. The \tdocinlatex macro can be used in a footnote: see below. 9. In addition, a background color is deliberately used to subtly highlight the codes \LaTeX.

#### 2. Directly typed codes

**Example 1** (Side by side). Using \begin{tdoclatex}[sbs]...\end{tdoclatex}, we can display a code and its rendering side by side. Consider the following code.

```
\begin{tdoclatex}[sbs]

$A = B + C$
\end{tdoclatex}
```

This will produce the following.

```
\$A = B + C\$
A = B + C
```

Example 2 (Following). \begin{tdoclatex} ... \end{tdoclatex} produces the following result, which corresponds to the default option std 10.

```
egin{array}{lll} \$ A &= B + C \$ \ A &= B + C \end{array}
```

Example 3 (Just the code). Via \begin{tdoclatex}[code] ... \end{tdoclatex}, we'll just get the code as shown below.

```
\$A = B + C\$
```

Warning. With default formatting, if the code begins with an opening bracket, the default option must be explicitly indicated. Consider the following code.

```
\begin{tdoclatex}[std]
[Strange... Or not!]
\end{tdoclatex}
```

This will produce the following.

```
[Strange... Or not!]
[Strange... Or not!]
```

Another method is to use the \string primitive. Consider the following code.

```
\begin{tdoclatex}
\string[Strange... Or not!]
```

 $<sup>^8 \</sup>text{The name of the macro } \ttocinlatex comes from "in-line LATEX".$ 

<sup>9 \$</sup>minted = TOP\$ has been typed \tdocinlatex+\$minted = TOP\$+ in this footnote...

<sup>&</sup>lt;sup>10</sup> std refers to the "standard" behaviour of tcolorbox in relation to the minted library.

```
\end{tdoclatex}
```

This will produce the following.

```
[Strange... Or not!]
```

#### 3. Imported codes

For the following codes, consider a file with the relative path <code>examples-listing-xyz.tex</code>, and with the following contents.

```
% Just one demo.
$x y z = 1$
```

The \tdoclatexinput macro, shown below, expects the path of a file and offers the same options as the \begin{tdoclatex} ...\end{tdoclatex} environment.

Example 1 (Side by side).

```
\ttdoclatexinput[sbs]{examples-listing-xyz.tex}
```

This produces the following layout.

```
\% Just one demo.  \$x \ y \ z = 1 \$
```

Example 2 (Following).

This produces the following formatting where the default option is std.

Example 3 (Just the code).

```
\to tdoclatexinput[code] \{examples-listing-xyz.tex\}
```

This produces the following layout.

```
% Just one demo.
$x y z = 1$
```

#### 4. Imported codes put into practice

Example 1 (Showcase). The following comes from \tdoclatexshow{examples-listing-xyz.tex}.

```
Start of the rendering in this doc.
```

```
% Just one demo.
$x y z = 1$
```

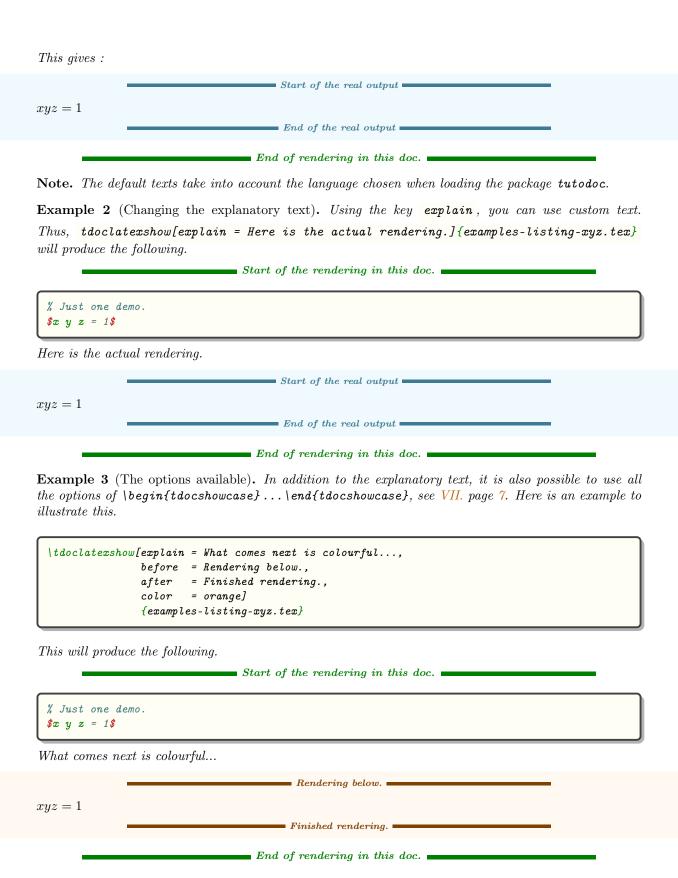

## IX. Indicate changes

To make it easier to monitor a package, it is essential to provide a history indicating the changes made when a new version is published.

#### 1. When?

You can either date something, or version it, in which case the version number can be dated.

**Example 1** (Dating new products). The \tdocdate macro is used to indicate a date in the margin, as in the following example.

This gives:

Start of the real output

2023-09-24

End of the real output

**Example 2** (Versioning new features, possibly with a date). Associating a version number with a new feature is done using the \tag{tdocversion} macro, with the colour and date being optional arguments.

This gives:

Start of the real output

10.2.0-beta 2023-12-01

10.2.0-alpha

■ End of the real output ■

#### Important.

- 1. The \tdocdate and \tdocversion macros require two compilations.
- 2. The final rendering of the dates takes into account the language specified when loading the package tutodoc: for example, if French is selected, the dates will be displayed in the format DD/MM/YYYY.

Warning. Only the use of the digital format YYYY-MM-DD is verified. <sup>11</sup>, and this is a choice! Why? Quite simply because dating and versioning explanations should be done semi-automatically to avoid any human bugs.

#### 2. What's new?

tutodoc offers different environments to indicate quickly and clearly what has been done  $^{12}$  during the latest changes.

Example 1 (For new features).

| \begin{tdocnew}           | NEW.     |
|---------------------------|----------|
| \item Info 1 \item Info 2 | • Info 1 |
| \end{tdocnew}             | • Info 2 |

#### Example 2 (For updates).

| \begin{tdocupdate}       | UPDATE.  |
|--------------------------|----------|
| \item Info 1\item Info 2 | • Info 1 |
| \end{tdocupdate}         | • Info 2 |

#### Example 3 (For breaks).

| \begin{tdocbreak}                         | Break.   |
|-------------------------------------------|----------|
| \item Info 1 \item Info 2                 | • Info 1 |
| $\ensuremath{\setminus} end\{tdocbreak\}$ | • Info 2 |

#### Example 4 (For problems).

| \begin{tdocprob}         | Problem. |
|--------------------------|----------|
| \item Info 1\item Info 2 | • Info 1 |
| \end{tdocprob}           | • Info 2 |

#### Example 5 (For fixes).

| $egin{pmatrix} begin\{tdocfix\} \end{pmatrix}$ | FIX.     |
|------------------------------------------------|----------|
| \item Info 1<br>\item Info 2                   | • Info 1 |
| \end{tdocfix}                                  | • Info 2 |

### Example 6 (Chosen topics).

| \begin{tdoctopic}{It's my choice} % This is where the point needs to be put. | IT'S MY CHOICE. |
|------------------------------------------------------------------------------|-----------------|
| \item Info 1                                                                 | • Info 1        |
| \item Info 2\ \end{tdoctopic}                                                | • Info 2        |

 $<sup>^{11}\</sup>mathrm{Technically},$  checking the validity of a date using LATeX3 presents no difficulty.

 $<sup>^{12}</sup>$ The user doesn't need all the technical details.

### X. Ornaments

Let's finish this documentation with a few small formatting tools that can be very useful.

| Bla, bla, bla                              |                                             |
|--------------------------------------------|---------------------------------------------|
| \tdocsep % Practical for demarcation.      | <br>                                        |
| This works with enumerations.              | l<br> <br>                                  |
| \begin{itemize} \item Underline.           |                                             |
| \item Something else useful. \end{itemize} | This works with enumerations.  • Underline. |
| \tdocsep % Uniform behaviour.              | • Something else useful.                    |
| Ble, ble, ble                              |                                             |
| Bli, bli, bli                              | Ble, ble, ble                               |
| \tdocxspace % Subtle space % but useful.   | Bli, bli, bli Blo, blo, blo Blu, blu, blu   |
| Blo, blo, blo                              |                                             |
| Blu, blu, blu                              |                                             |

## XI. History

1.2.0-a 2024-08-23

#### UPDATE.

- \tdocversion
  - 1. The version number is above the date.
  - 2. The spacing is better managed when the date is absent.

### Fix.

• Content highlighting: the French translations of "caution" and "danger" were incorrect.

#### 1.1.0 2024-01-06

#### NEW.

- Change log : two new environments.
  - 1. \begin{tdocbreak} ...\end{tdocbreak} for breaking changes which are not backward compatible.
  - 2. \begin{tdocprob} ...\end{tdocprob} for identified problems.
- \tdocinlatex: a light yellow is used as the background color.

# $1.0.1 \\ 2023-12-08$

#### Fix.

- \tdocenv: spacing is now correct, even if the babel package is not loaded with the French language.
- \begin{tdocshowcase} [nostripe] ... \end{tdocshowcase}: page breaks around "framing" lines should be rare from now on.

1.0.0 2023-11-29 First public version of the project.